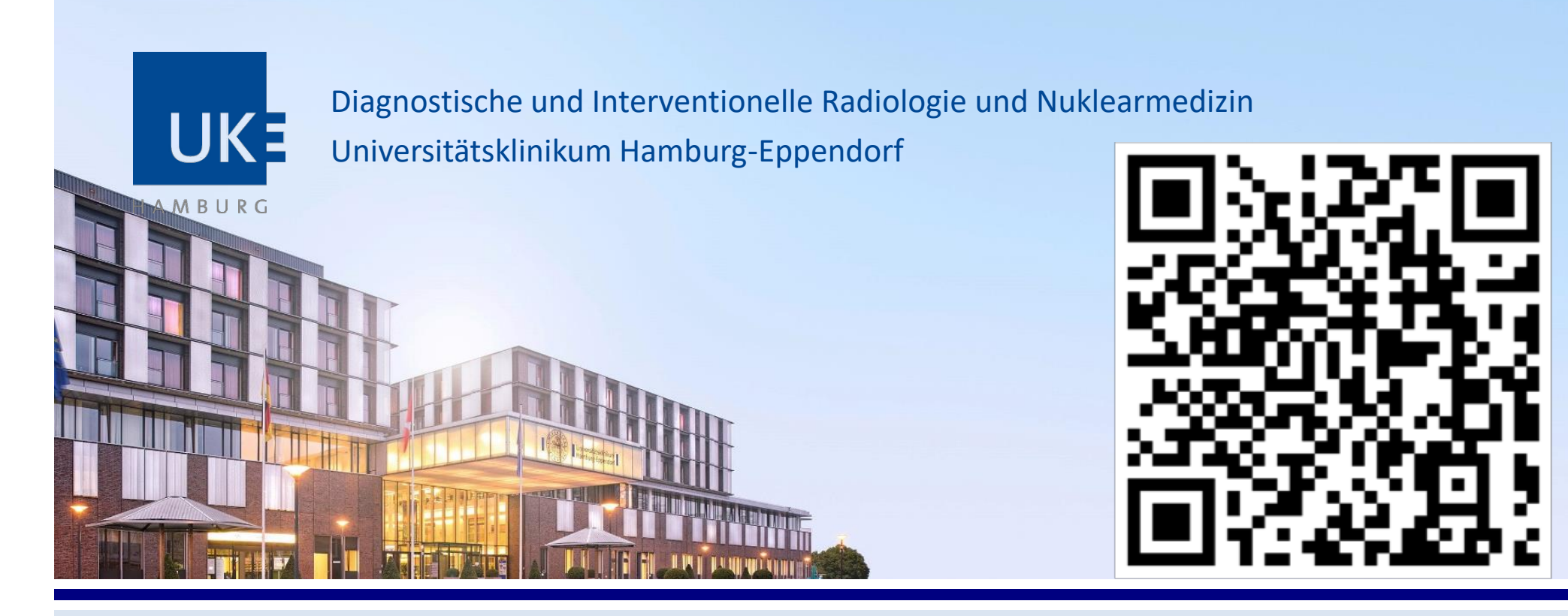

## *unirad* **– die digitale Lehrplattform**

- **1. QR-Code scannen oder https://academy.mevis.de/drg/#/**
- **2.** Unter "Anmelden" einen GAST-Account erstellen
- **3. Nutzerkonto erstellen mit UKE-Mailadresse und**
- **4.** Zugangscode: 2023-UNIRAD-HAMBURG-001

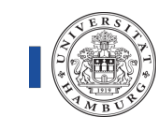